# **Das Demo- und Programmier-Board AT89S8253**

# **Eigenschaften**

- ➢ Programmierung des integrierten 89S8253 mit 12k Flash, 4k EEPROM
- ➢ Programmierung eines externen 89S8253
- ➢ 32 I/O Pins, UART, SPI, Idle- und Power-down Modus
- ➢ USB-Anschluss
- ➢ Stromversorgung über USB oder 5 V extern
- ➢ Abschaltbare LED-Reihe an Port 1
- ➢ Serielle Schnittstelle mit USB verbindbar
- ➢ Taktfrequenz 24 MHz im X2 Modus 48 MHz
- ➢ Software und Beispiele
- ➢ Optionale Spannungsversorgung von 5 V

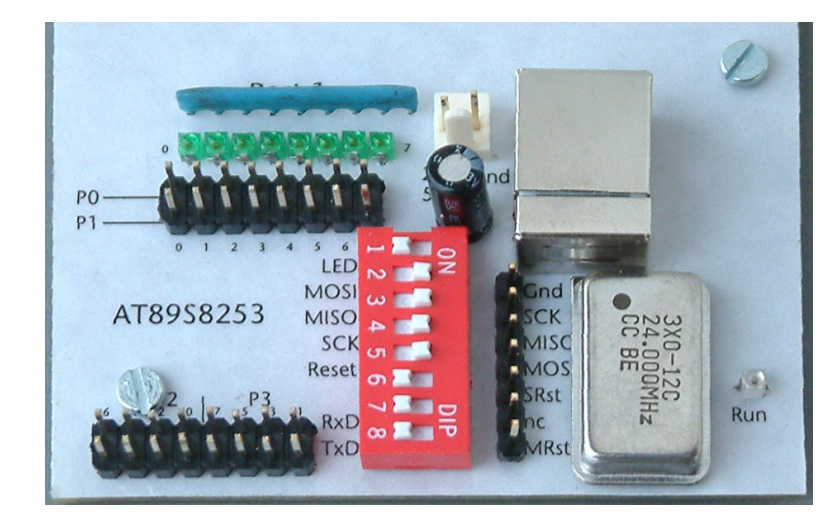

Das 89S8253 Demo-Board erlaubt die einfache Programmierung des integrierten 89S8253 Controllers über die USB-Schnittstelle und die Ausführung (Testen) des Programms auf dem Board. Der RUN-Modus wird durch eine LED angezeigt. Die DIP-Schalter erlauben die vollständige Trennung des 89S8253 vom Programmier-Controller, das Anund Abschalten der LED-Reihe an Port 1 und die Verbindung der RxD/TxD-Leitungen mit dem USB-Port. Der 89S8253 kann über USB mit dem PC kommunizieren. Der CMOS-Baustein 4052 schaltet die RxD/TxD-Leitungen zwischen Master und 89S8253 um. Für die serielle Kommunikation mit dem 89S8253 muss die DTR-Leitung Enabled werden (z.B. **Serielle Kommunikation.exe**).

Das Board bezieht die Betriebsspannung über den USB-Anschluss. Über den zweipoligen Anschluss kann das Board mit einer externen Spannung von 5 V betrieben werden. Über die Steckleiste zwischen DIP-Schalter und Oszillator kann ein externer 89S8253 programmiert werden.

# **Inbetriebnahme**

Installieren Sie zunächst den auf der CD vorhandenen USB-Treiber: **Klima-RothUSBSInstaller.exe** und die Kommunikationssoftware im Verzeichnis **Installation**. Verbinden Sie danach das Board mit einem USB-Kabel mit dem PC. Nach dem Start des Programms **89S8253.exe** wählen Sie im Menü **Controller – COM-Port wählen** die Nummer des COM-Ports zum Demo-Board. Danach testen Sie bitte die richtige Verbindung durch Auswahl von **Controller – Software-Version**. Bei richtiger Verbindung erscheint die Mitteilung vom Master: **89LP4052 Master Vx, Datum**. Stellen Sie nun die DIP-Schalter 2 bis 5 auf ON. Dann testen Sie die Erkennung des 89S8253, indem Sie das Menü **Controllerstatus anzeigen** anklicken. Es erscheint ein Fenster, in dem der ausgelesene Status angezeigt wird. Sollte im Feld "Hersteller / Controller" das Wort **unbekannt** stehen, drücken Sie bitte die Taste F5 und klicken Sie die Taste **Status lesen** erneut an. Erst wenn hier die Bezeichnung Atmel / AT89S8253 zu lesen ist, hat der Master Zugriff auf den 89S8253.

# **Der Programmspeicher**

Der auf dem PC angezeigte Programmspeicher ist ein Speicherberich im PC, in dem ein Abbild der zu schreibenden Datei oder des Flash des Controllers steht. Sie haben hier ferner Editierund Speichermöglichkeiten. Sie lesen die Daten im Flash des 89S8253, indem Sie auf **Programmspeicher anzeigen** und dann auf **Programmspeicher – Flash lesen** klicken. In gleicher Weise können Sie eine Hex-Datei in den Programmspeicher laden und den Inhalt mit dem Menü **Flash schreiben** in das Flash des 89S8253 schreiben. Es wird also stets der aktuelle Inhalt des Programmspeichers geschrieben und nicht der Inhalt einer Datei.

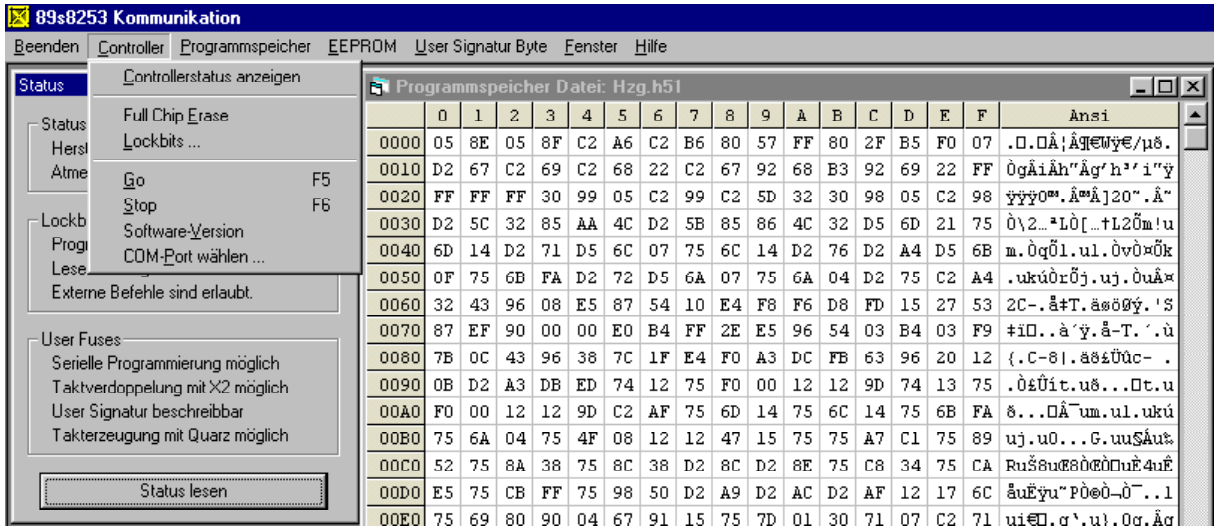

# **Das EEPROM**

Das im 89S8253 integrierte EEPROM hat eine Größe von 4k und reicht somit von den Adresse 000h bis 7FFh. Diesen Bereich können Sie beschreiben und aus dem Controller lesen. Beim Schreiben des EEPROM gehen die Inhalte es Flash-Speichers nicht verloren. Der Master-Controller liest erst das Flash macht einen Chip Erase, schreibt das Flash wieder zurück und schreibt das EEPROM aus dem Speicher des PC.

#### **User Signatur**

Die User Signatur ist ein separater Flash-Bereich von 64 Byte im Controller, in dem Informationen zur Software, Autor etc. vermerkt werden können. Auf diesen Bereich kann der Controller zur Laufzeit nicht zugreifen, d.h. er kann aus der User Signatur weder Daten lesen noch dort welche ablegen. Der Sinn liegt darin, Informationen zur Software zu erhalten, wenn das Auslesen des Programmspeichers durch das Setzen des Lock-Bits 2 vor dem Lesen geschützt ist. Sie können hier beliebigen Text eingeben.

#### **Lock-/Fuse-Bits**

Klicken Sie im Menü **Controller** auf die Zeile **Lock-Bits**. Es erscheint ein Fenster, in dem Sie die Lock-Bits ändern können. Die Lockbits nur durch einen Full Chip Erase Vorgang gelöscht werden.

#### **Run/Stop**

Mit den Tasten F5 (Run) und F6 (Stop) kann das Programm im 89S8253 ausgeführt und gestoppt werden. Im Run-Modus können die DIP-Schalter alle auf ON stehen bleiben. Das Öffnen der DIP-Schalter empfiehlt sich nur dann, wenn Sie das Programm ohne USB-Anschluss mit externer Stromversorgung ausführen. Wenn Sie die serielle Schnittstelle des 89S8253 nicht verwenden oder die Daten nicht über USB schicken wollen, dann öffnen Sie die DIP-Schalter 7 und 8.

#### **Die Programmierung**

Die Programmierung des 89S8253 übernimmt der Mastercontroller 89LP4052. Dieser ist auch für die USB-Kommunikation mit dem PC im Programmier-Modus zuständig. Stellen die DIP-Schalter 2 bis 5 zur Programmierung des integrierten 89S8253 auf ON.

Das Demo-Board kann zur Programmierung externer 89S8253 verwendet werden. Verbinden Sie zu diesem Zweck die Steckleiste zwischen Oszillator und DIP-Schalter mit den gleichnamigen Anschlüssen des externen Controllers. Öffnen Sie die DIP-Schalter 2 bis 5.

Die Bedeutung der Anschlüsse: **Gnd** = Masse, **SCK** = Serieller Takt, **MISO** = Master In / Slave Out, **MOSI** = Master Out / Slave In, **SRst** = Slave Reset, **nc** = not connected, **MRst** = Master Reset.

Bitte beschalten Sie letzteren Pin nicht, da dieser nur zur Programmierung des Master benötigt wird.

Andreas Roth Controllertechnik GbR www.Controllertechnik.de Tel 06201 393185